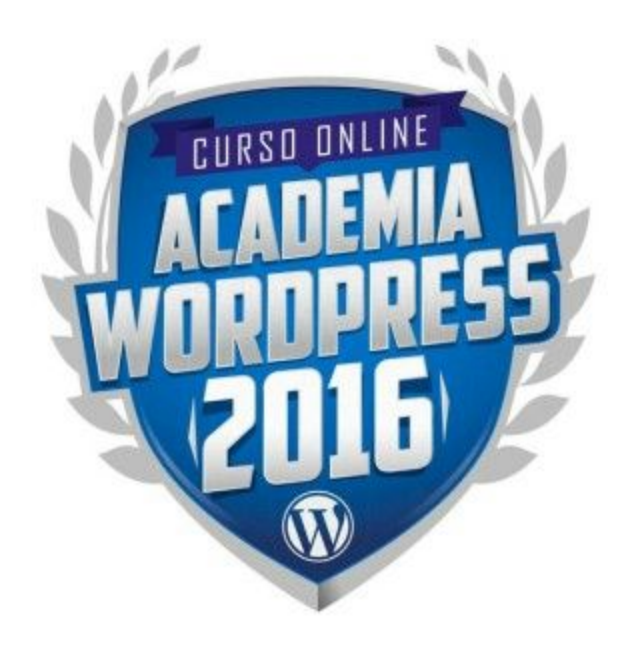

## **Ejercicios Módulo 2**

*NOTA:Estos ejercicios los realizarás en base a un proyecto web REAL. Por favor decide cuál será dicho proyecto para que puedas aprovechar mejor lo aprendido y canalizarlo hacia tu primer proyecto real.*

*Puede ser el sitio web del negocio de un familiar o amigo, el sitio web de alguna institución religiosa/cultural/social a la que pertenezcas o simplemente crear tu propio sitio personal.*

## **Construye las bases de tu sitio web**

En base al ejercicio realizado en la práctica anterior ha llegado el momento de construir las bases de tu sitio web.

Revisa la práctica que realizaste y sigue los siguientes pasos:

- 1. **Instala WordPress:** Procura que sea una instalación diferente de la que estás utilizando para seguir los ejercicios de cada módulo. Es ideal que lo hagas en un hosting que sea visible públicamente para que tus instructores puedan acceder al sitio y verlo. Si deseas hacerlo offline (de manera local en tu pc) [puedes](http://www.instantwp.com/) utilizar [InstantWordPress](http://www.instantwp.com/) que te permite trabajar en WordPress sin necesidad de un hosting ni dominio en línea.
- 2. **Configura el sitio:**Realiza las configuraciones necesarias en el sitio para que se adapte a los requerimientos de tu proyecto. Crea un nombre y descripción para el sitio, configura los comentarios y realiza cualquier otra configuración que te parezca pertinente.
- 3. **Crea las páginas:**En base a la planificación que hiciste del sitio crea las páginas que formarán parte del sitio, escribe su contenido, sube las fotografías que correspondan e inserta cualquier contenido multimedia que venga al caso.
- 4. **Configura el menú:** Crea los menús de navegación que sean necesarios para tu sitio y agrega en ellos las páginas y enlaces que correspondan.
- 5. **Publica los artículos:**Si tu sitio tendrá una sección de blog, es ideal que comiences con, al menos, 3 artículos publicados, así que deberás redactarlos y publicarlos.
- 6. **Organiza el contenido:**Planifica cuáles serán las categorías del blog de tu sitio y organiza los artículos según ellos.

No te preocupes aún del diseño del sitio, ya atenderemos eso más adelante, por ahora lo importante es preparar el sitio y su contenido.

Envíanos el enlace para poder revisar tu sitio.

## **Cómo entregar esta práctica:**

- Lo más recomendable es que uses el formulario de "Enviar prácticas" que está dentro del portal.
- Si vas a subir algún documento, o cualquier otro archivo, es ideal que los subas a sitios de almacenamiento online como Dropbox o Google Drive y nos compartas el enlace público para nosotros descargarlo desde ahí.
- Si sólamente necesitas compartirnos una imagen simple o captura de pantalla, puedes usar programas como [www.jingproject.com](http://www.jingproject.com/) que facilitan capturar gráficos y generar videos para explicarnos lo que deseas y que son fáciles de compartir.
- También puedes enviar estos ejercicios a [soporte@academiawordpress.com](mailto:soporte@academiawordpress.com)